### **Medical Office System Chapter 10: Patient Statements**

### **This chapter discusses**

- printing patient statements periodically.
- statement selection options.
- aging your patient invoices.
- family grouped statements functions.
- New Statement Choices added for 9/96 release.

### *Introduction*

The Patient Statements Menu allows your practice to choose from 7 formats. Each of these formats print similar information. The selection and sorting used in the previous version is still used. The new formats include a version to print on blank tractor feed standard size paper or blank single sheet laser paper. In addition some formats have been added for a few different mailers. The preprinted 7 inch form is no longer the only choice available.

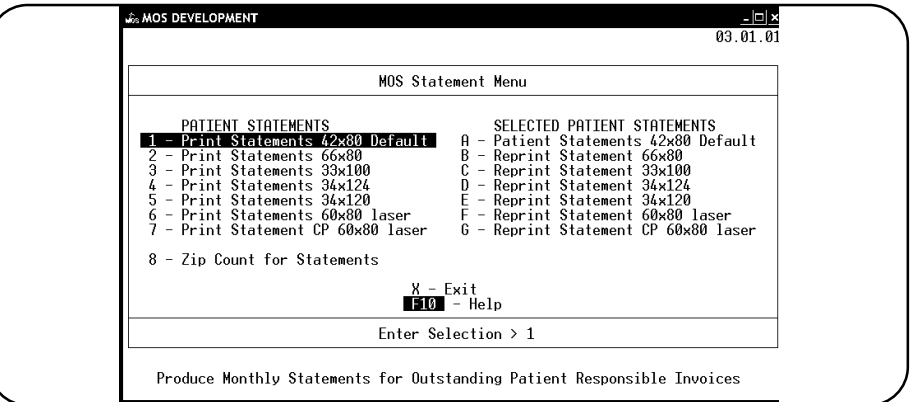

**Figure 10-1**: Patient Statement Menu

Each format has a version that is used to print statements each month in the left column. The same format in the right column is used when a reprinted statement is needed for selected patients.

The fourth option on the main menu, "Patient Statements," prints all patient statements in batch. Statements are composed of all invoices for a particular billing party -- usually the patient or the head of a family. Charges that have been assigned to carriers (insurers, workers' compensation, etc.) can be included on patient statements, also.

#### *Note: It is not necessary to do daily recap before running statements.*

### *What is Printed*

Patient statements include the following information:

Name and address of the practice Date of statement Provider's name Billing code Patient number Responsible party's name and address Patient's name and address

Invoice numbers Date of invoice Procedure I.D. Procedure description Amount of procedure Payments and type of payment Page total Total balance due Dunning message Aging for Patient Responsible Amounts Aging for Insurance Responsible Amounts

### *Sort Statements By Provider*

In a multi-provider practice it may be helpful to print the statements by provider. This option is set in the Practice Information file. When this is set to "Y", a statement is printed for each provider to that patient. If it would be better to group all claims to a patient on one statement for the entire practice then be sure this parameter is set to "N". This option is not available when selecting the statements to print, only in the practice information.

### *The Alphabetic Split*

As you answer prompts, remember that the program splits statements up into as many as nine groups a month, depending on your answer to "# of Billings/Month" in the practice file, see chapter 5. The groups are divided alphabetically, so that if you run statements twice a month, for instance, the program splits the statements into two groups  $-A$  to M, N to Z. When you are rerunning statements, you're asked for the lowest and highest letter to reprint, not the number of the run. This option gives you more flexibility -- you can reprint the first run, the first and second run, the first, second and part of the third run, and so on, simply by giving the program the appropriate letters.

#### *Aging the Invoices*

Reprinting statements does not change the age of the invoices. Age changes only if the last batch was printed more than 21 days ago.

#### *Selection* The billing cycles per month defined in practice setup. A statement will be printed if the patient balance is zero if the last month contained activity. Other zero balance statements with no activity will not be printed. New options allow insurance invoices, collection & hold invoices and selected providers to be included when printing statements.

#### *Interest / Late Fees*

A new option on the Practice Setup will allow the text that is printed on the statement describing this fee to be varied as necessary. It is suggested that it be changed to "Late Fee" to better describe the fee. The options on the right side of the menu listed to reprint will not apply interest, even if it would normally have done so if the statement was selected from the left options.

### **Instructions**

Before starting, make sure that, if your system doesn't include a spooler, the printer is on-line and the correct statement forms are in the printer. If you do have a spooler, you can either print the statements immediately or wait until later (to wait, simply turn off the printer).

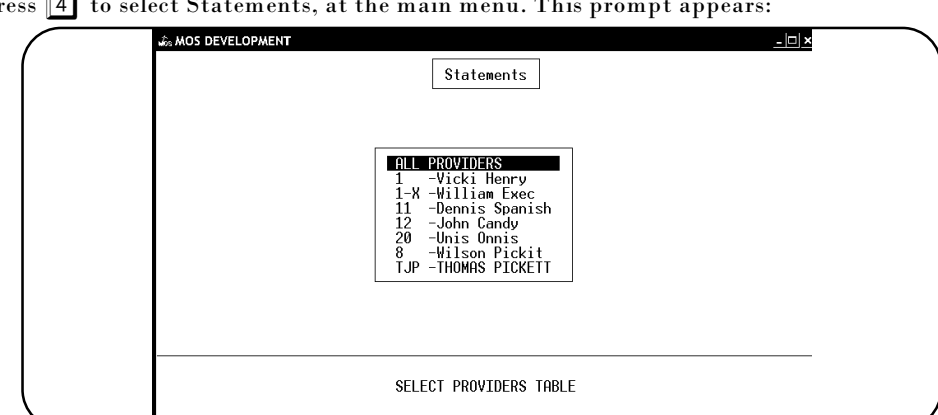

Press  $\vert 4 \vert$  to select Statements, at the main menu. This prompt appears:

**Figure 10-2** : Select Provider

Enter the Provider Code desired or press ENTER to select all providers. Then the following prompt is displayed:

**IS THIS A NEW RUN or A RE-RUN? >** 

**INCLUDE INSURANCE INVOICES TOO? >** 

If it is a new run, press  $\boxed{\mathbb{N}}$  and  $\boxed{\mathbb{ENTER}}$  . The prompts will vary depending on your answers in the practice setup in chapter 5. If you select a RERUN, jump to the RERUN section below.

*Insurance Invoices*

Answer  $\boxed{\Upsilon}$  to include insurance invoices on the patient statements. They are totaled separately and will help the patient track the invoices that are currently unpaid. If  $\boxed{Y}$  was your answer to this then the following question appears:

**PRINT STATEMENTS FOR PATIENT'S WITH ONLY AN INSURANCE BALANCE? >** 

Answer  $\boxed{\rm Y}$  to include a statement to a patient that has only insurance invoices at this time.

#### *Zero Balance Prompt*

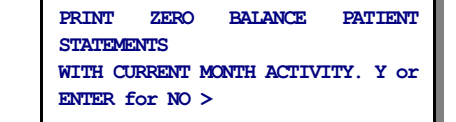

Then a prompt will ask if zero balance patient statements with current month activity should be printed. These should be printed to inform the patient of payments received or credits made that now make their account a zero balance.

#### *Collection & Hold Invoices*

**PRINT COLLECTION & HOLD INVOICES?**

Statements THTS IS BILLING NUMBER 3 of 8 PATIENTS BILLED WILL BE G THROUGH I PRINTING STATEMENTS FOR ZERO BALANCE ACCOUNTS<br>WOOD PRINTING STATEMENTS FOR CREDIT ACCOUNTS<br>SENDING NEW PATIENT STATEMENTS RIGHT AWAY PRINTING STATEMENTS FOR HOLD & COLLECTION INV Press **Kell** To Continue

**Figure 10-3** : Alpha selection Display

**>** 

The statements will include collection and hold invoices if you answer Y to this option. *Summarize Invoice Data* To make the statements shorter, an option is available to Summarize the detail from older statements to print just a balance due amount. A prompt is presented: **Summarize data from prior Statement Periods? (Y/N) >**  Press  $\boxed{Y}$  to summarize the detail. Press  $\boxed{N}$  to print the detail the same as before. If you select "Y" a second prompt appears: **Detail all Transactions after Date: (mm/dd/yy) (**e **for 01/01/00) >** Enter the date the last statements were printed. All transactions before the date given will be summarized for each invoice. All transactions after this date will be listed in detail. *Alpha Selection* If you choose "bill by alpha" in the Practice Setup, this message appears: where "1 of 4" is the number of the section of the monthly run; and "A through F" are the letters of the names printed in this run. The alphabet can be broken into as many as 9 cycles to be printed in series. *Date Selection* If the selection was "bill by date" in the Practice Setup, this message appears: Statements With a message showing the days being Printer Default: file\_it BILLING BY DATE...ALL NEW PATIENTS selected since the last statement run. The AND THOSE BILLED BETWEEN DAYS 2 AND 2 WILL BE REBILLED last statement date is stored in the Practice Setup next to the Bill by Alpha/Date answer. PRINTING STATEMENTS FOR ZERO BALANCE ACCOUNTS<br>NOT PRINTING STATEMENTS FOR CREDIT ACCOUNTS<br>SENDING NEW PATIENT STATEMENTS RIGHT AWAY NOT PRINTING STATEMENTS FOR HOLD & COLLECTION INU Finally, the screen shown at the right is ENTER SPECIAL MESSAGE FOR THIS RUN displayed, (your screen my be a little different depending on your answers in the practice file) and the system allows you to enter a special message to be placed on all statements being printed. This may be used **Figure 10-4** : Date Selection Display to wish a "Happy Holiday" or to announce you will be away on vacation for two weeks etc. When the statements have been Statements spooled or printed, the main menu is displayed. PATIENT STATEMENTS COMPLETED A total of charges applied as late **IIPDATTNG BTLLTNG NUMBER** payment is shown. *RERUN an Alpha Statement Batch* If the selection in the Practice TOTAL LATE CHARGES ADDED = .60<br>Press **Keeper** To Continue Setup is by ALPHA and a Rerun is requested the prompt **Figure 10-5** : Final Statement Display will ask for the "Lowest Letter to Bill". Type the first letter to be included. If it is left blank, it will use "a". Then the prompt will request the "Highest Letter to Bill". Enter the highest account name to bill. If it is left blank, it will default to "z".

*Date Batch* A Rerun by Bill Date will request the starting and ending date for the statement batch. The dates entered must not be older than one month old. If dates older than 30 days are entered, only the last month will be selected. Enter the lowest statement date to be included at the first prompt.

**ENTER STARTING DATE: >** 

Then enter final statement date to be selected at the second prompt.

**ENTER ENDING DATE. >** 

Finally a prompt will request the Account Number to start printing. These statements are printed in account number order. If the printer jammed, and the printing stopped at a certain number, enter the last account that printed. This will allow the job to be continued without reprinting the statements that were printed correctly.

**ENTER ACCOUNT NUMBER for RESTART OR ENTER for ALL >** 

### *Family Groupings and Statements*

If you combine patients using the family members groupings, it is recommended that you always print credit balance patients to allow them to group with the other family members for an accurate statement.

Family members with no current activity are not included on a statement. If only one account is selected to print, other family members will not be included on that type of statement.

It might also be important to set the Practice Information to Sort Statements by Provider equal to "N". This will group all family members in the practice on one statement even if they see different doctors in the practice.

### *Additional Information*

There are a number of questions in the Practice Setup that will affect your statements. Here is a quick list. See Chapter 5, Setting Up the Practice File for more information.

**Medical Office** 

:em -১ ড

> $syst$ <br>Re res<br>Purge<br>Purge<br>Pu

Print<br>Print<br>Creat<br>Purge

 $\mathop{\text{Code}}\limits_{\mathop{\text{Fie}}}$ 

r 11erro

SIATEMENTS<br>
Bill by Date or Alpha: D4 09/09/974<br>
Alpha Billings/Month: 84 Next: 44<br>
Statement Selection Parameters<br>
Credit Balance Accounts? N4<br>
Statements for Lero Balance: Y4<br>
Statements for Lero Balance: Y4<br>
Include Col

Statement Parameters<br>Sort Statements by Zip Code? N4<br>Sort Statements by Doctor: N4<br>Send Statemts After 1 Month: N4<br>Pre-Printed Bills: N4<br>Printer Name laser

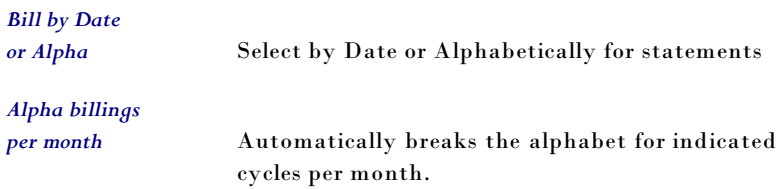

### *Statement Selection Parameters*

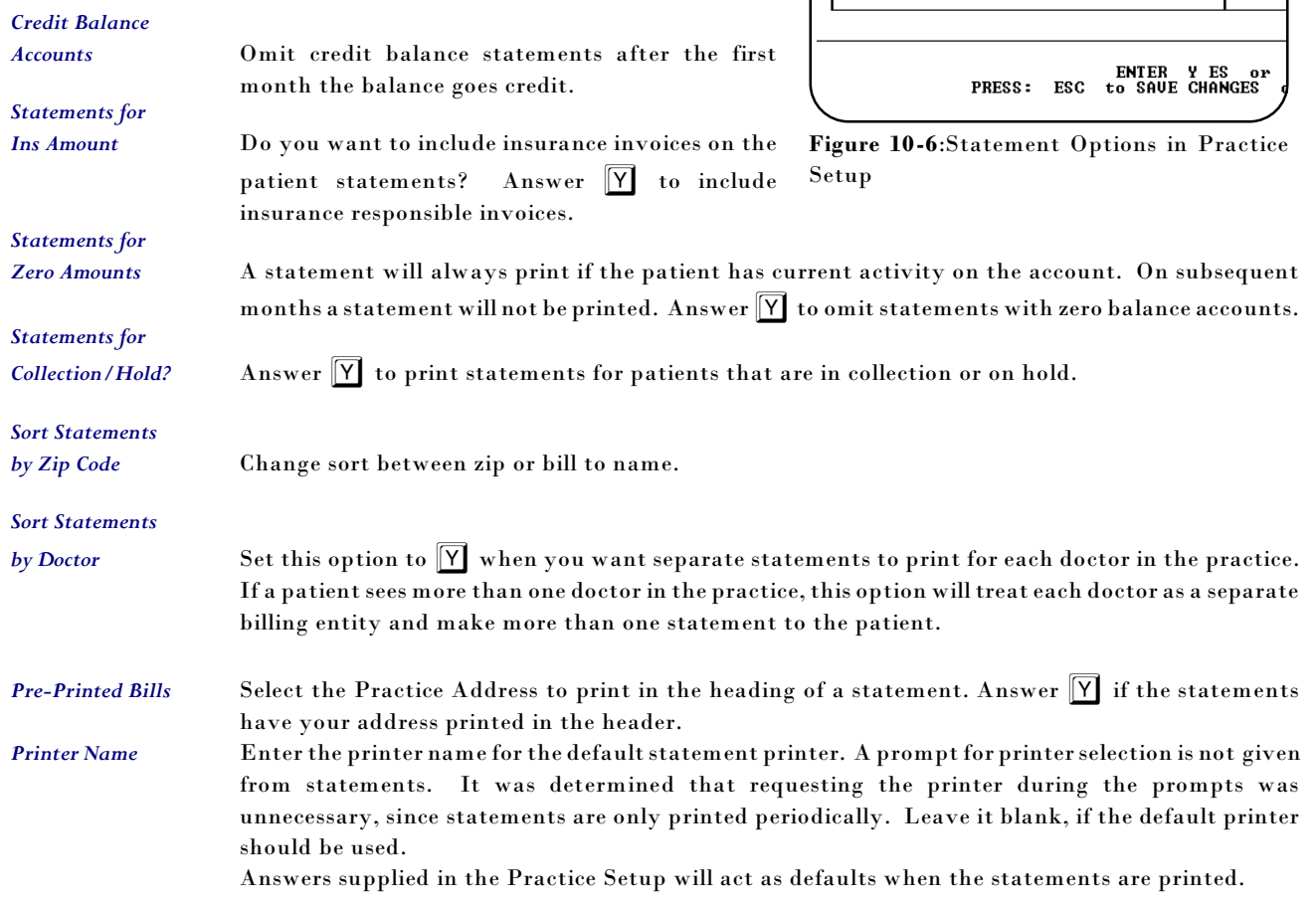

# **1 - Patient Statements - 42x80 Default**

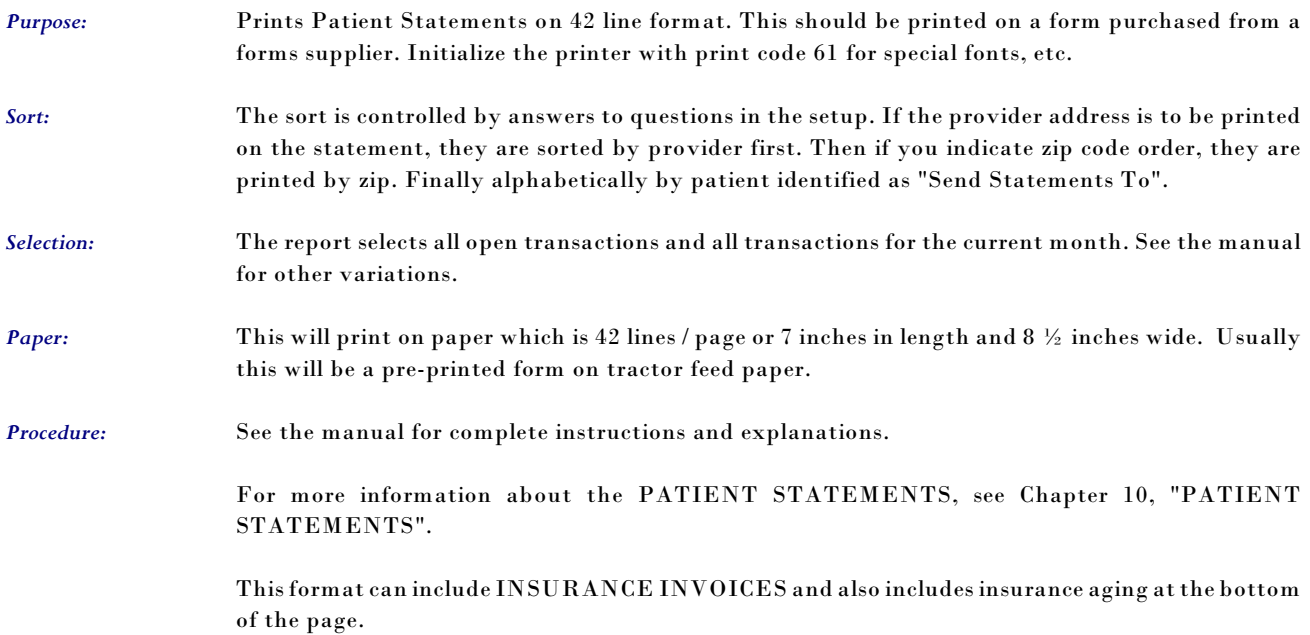

## **2 - Patient Statements - 66x80**

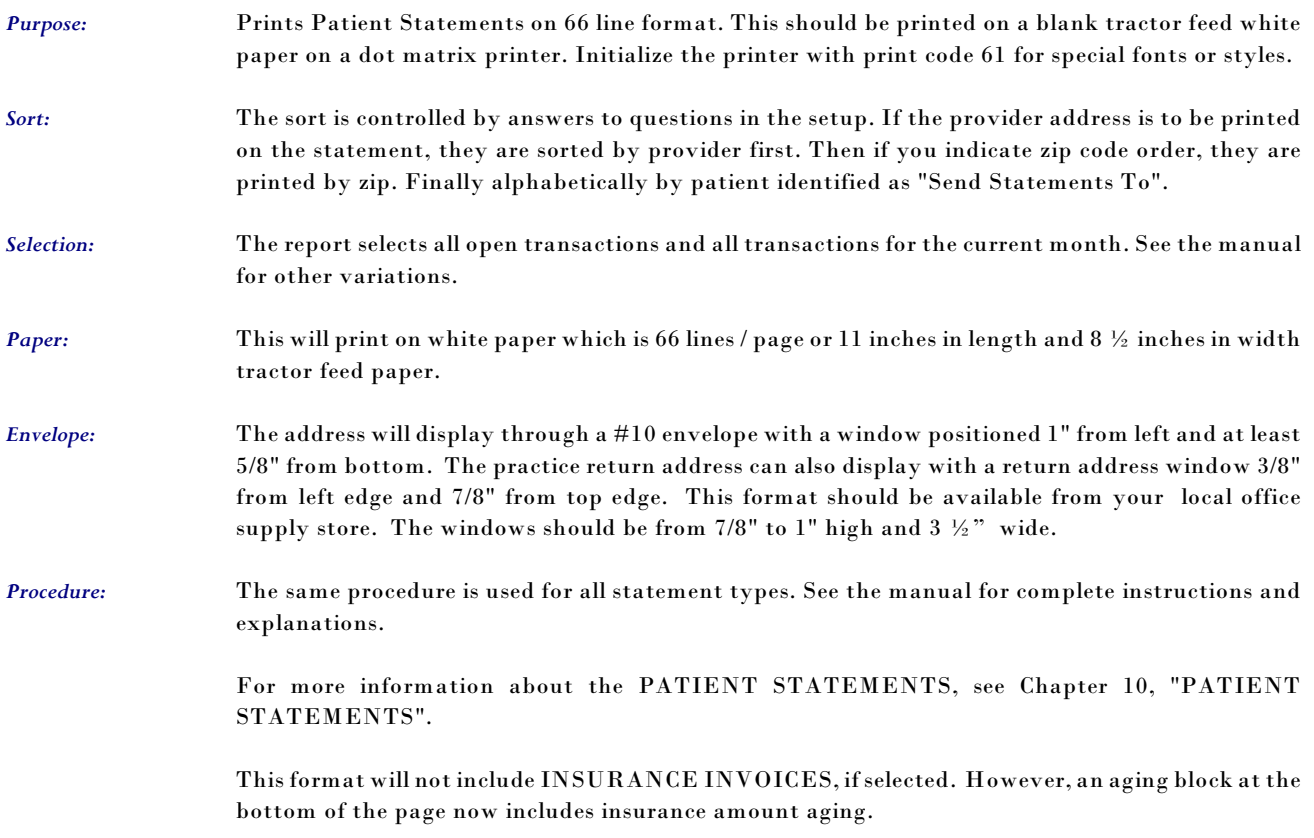

# **3 - Patient Statements - 33x100**

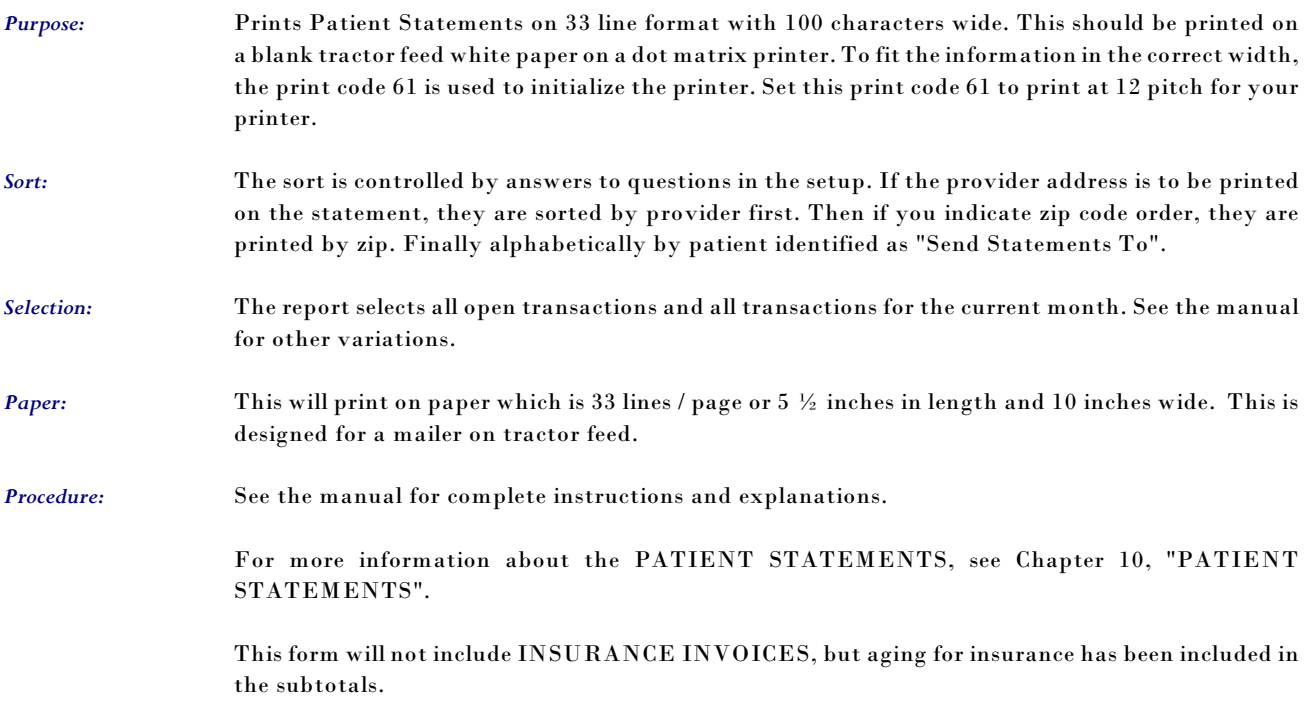

## **4 - Patient Statements - 34 x 124 mailer**

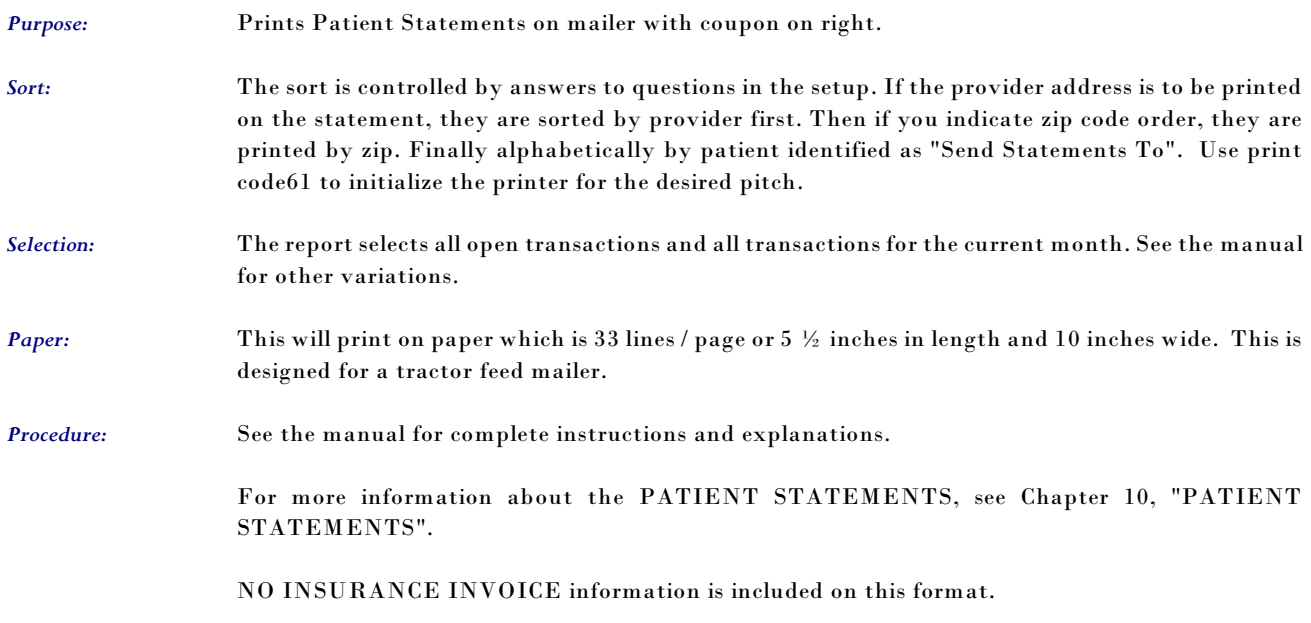

# **5 - Patient Statements - 34 x 120 mailer**

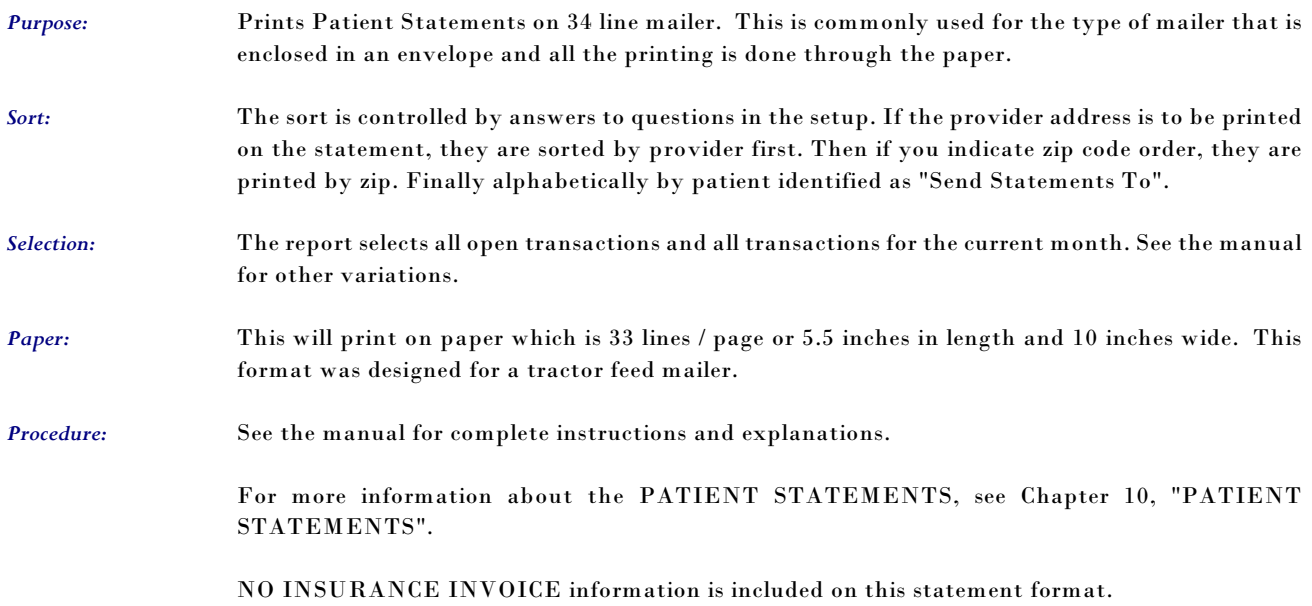

## **6 - Patient Statements - 60 x 80 laser**

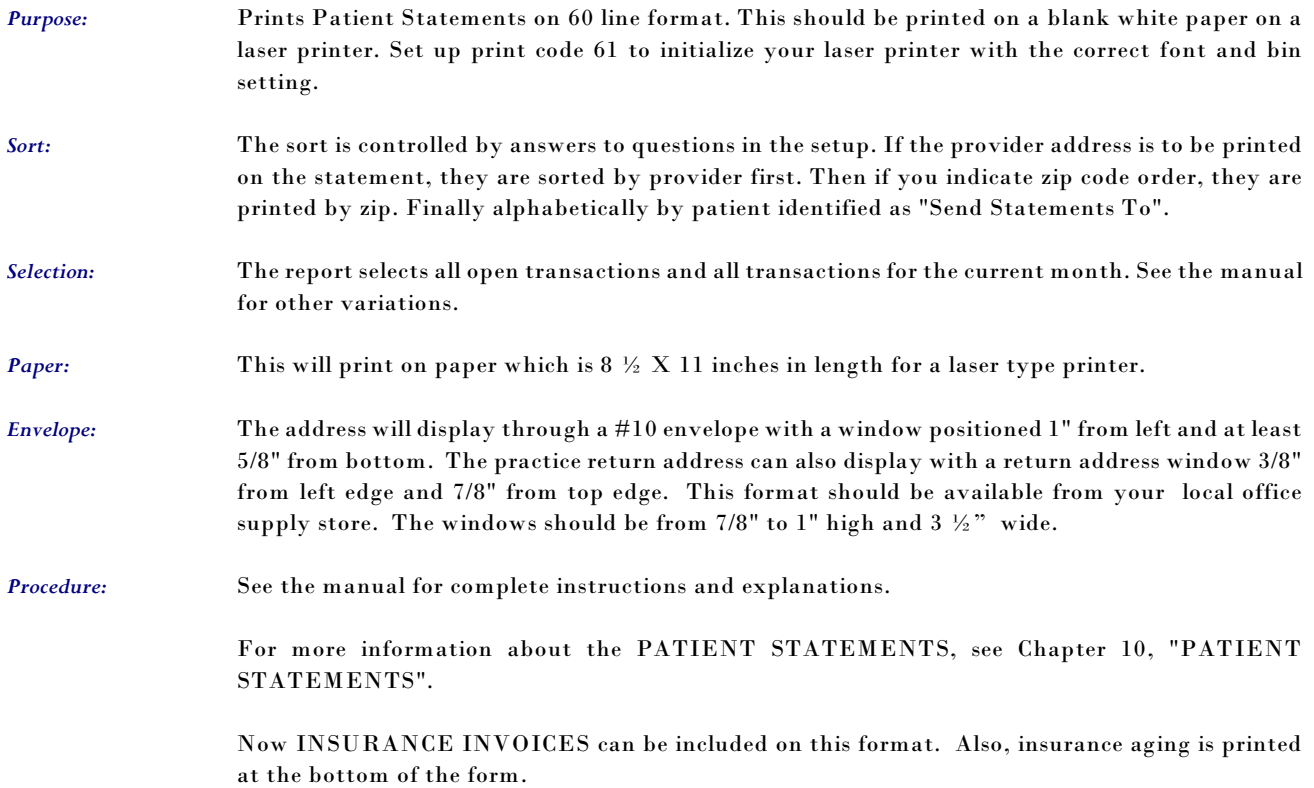

# **7 - Patient Statements CP 60 x 80 laser**

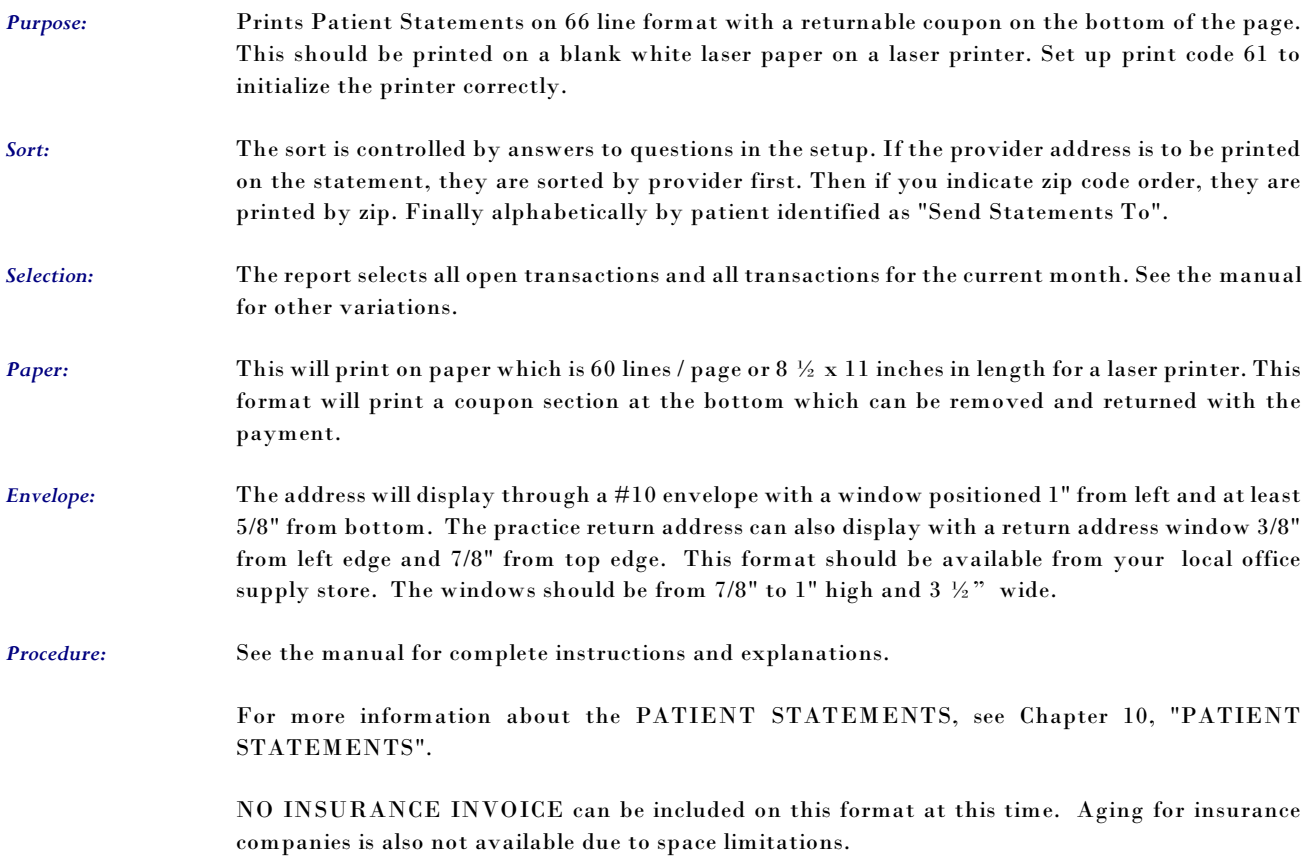

### **A - G Reprint Selected Patient Statements**

These options are used to reprint a statement to a patient. This column uses the same formats as those listed in the left column. Interest is never applied to a statement printed from these options.

- *Purpose:* Prints selected patient statements (Up-to 20 at a time.). The statement may include insurance invoices, zero balance invoices, invoices on hold, invoices in collection or all patients invoices.
- *Sort:* The default is by account number or it can be sorted by patient name.
- *Selection:* The user can select up to 20 patient accounts.

*Paper:* Sent to default printer, uses the standard statement form. The paper required would be 8.5" wide by 7" long.

*Procedure:* At the Reports Main Menu press 2 for the "Patient Reports Menu" then press 7 for Selected Patient Statements. The first question will ask for the account numbers to be selected. The account number prompt is repeated until a blank account number is entered.

> Many of the questions that follow have been given default responses that can be defined in the practice setup. That will make it easier to remember the correct answers to the questions that follow.

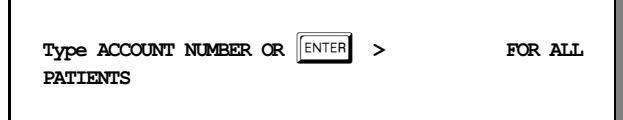

Then indicate if insurance invoices should be included on the statements.

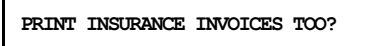

Answer "Y" to include insurance assigned invoices, or answer "N" to omit the insurance assigned invoices, then

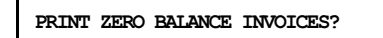

To include zero balance invoices answer "Y", or answer "N" to exclude the zero balance invoices, then

```
PRINT COLLECTION & HOLD INVOICES? >
```
then

**SORT BY PATIENT'S NAME? >** 

Answer "Y" to sort the statements by patient name. Otherwise, the statements are sorted by account number. After the requested records are selected a sample form will be printed to check the alignment and the following input box will be displayed:

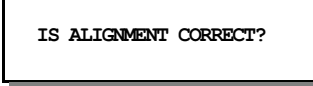

If the alignment is NOT correct, adjust the form paper then press  $\boxed{N}$ . When the alignment is correct, press  $\boxed{\mathsf{Y}}$ . The report will sort and then print the records.

*Note: This procedure will only work correctly if your printer is NOT connected to a spooler. If using a printer spooler, we suggest that you answer N to*

*this question at least twice to create sample forms. Then when the printing starts, the printer can be turned "off line" to adjust the alignment of the form.*

For more information, see Appendix C for a sample printout.

Notes: